## Masovno urejanje strank

Zadnja sprememba 18/12/2024 12:58 pm CET

Program omogoča masovno urejanje strank. Več strankam hkrati lahko uredimo poslovne podatke.

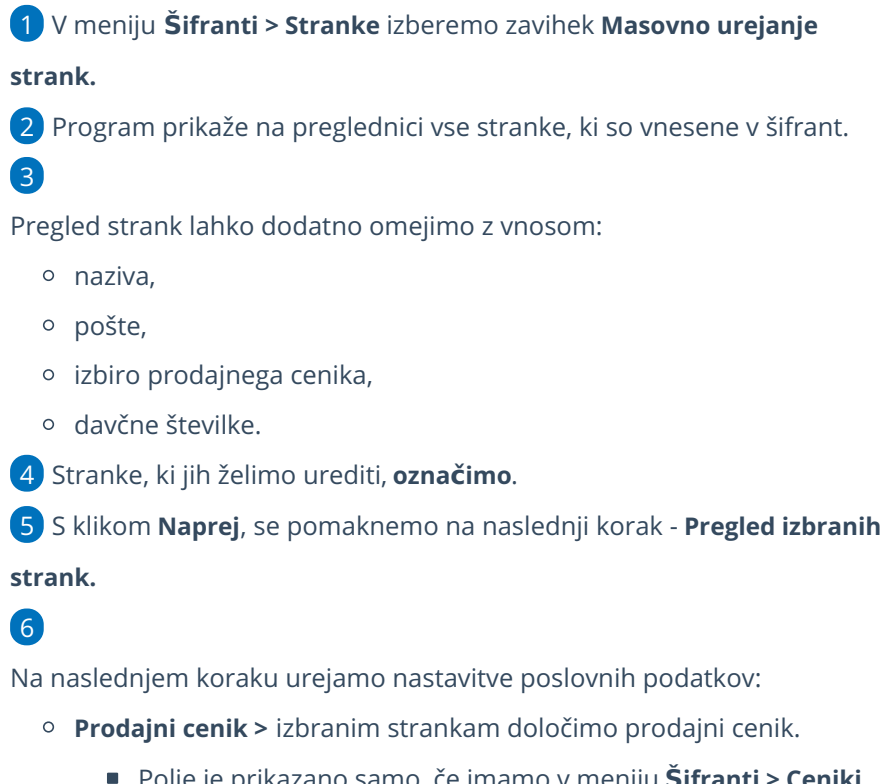

- Polje je prikazano samo, če imamo v meniju **Šifranti > Ceniki** vnesen vsaj en [prodajni](http://help.minimax.si/help/ceniki-osnovne-nastavitve) cenik**.**
- **Izdaja e-računov >** izbranim strankam določimo način izdaje eračunov.
	- V primeru pošiljanja e-računov po elektronski pošti moramo pri strankah **ročno vnesti stik** (ime in priimek ter elektronsko pošto).
- **Dnevi za zapadlost** > izbranim strankam določimo število dni na osnovi katerih bo na izdanih računih izračunan datum zapadlosti (rok plačila).
- **Rabat** > izbranim strankam vnesemo odstotek rabata. Podatek upošteva program na izdanih računih.

7 S klikom na **Izvedi** bo program izbranim strankam spremenil izbrane poslovne podatke.

8

Program izpiše **poročilo** koliko strank je bilo obdelanih, koliko napačnih in

## minimax

## koliko neobdelanih.

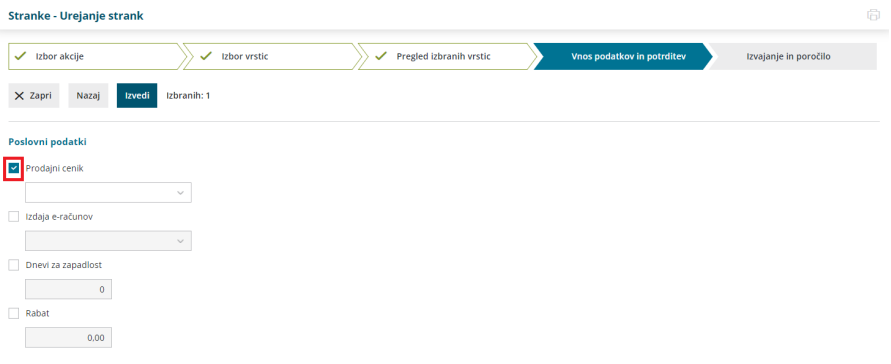